# **MOLUME**

# 2012 O PROFESSOR PDE E OS DESAFIOS DA ESCOLA PÚBLICA PARANAENSE

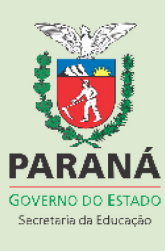

# **INVESTIGAÇÕES MATEMÁTICAS: possibilidades para o trabalho com funções por meio do GeoGebra**

Reinaldo Gomes $<sup>1</sup>$ </sup> Wellington Hermann<sup>2</sup>

**Resumo:** Esta é uma pesquisa qualitativa que teve como objetivo investigar como o GeoGebra pode auxiliar na aprendizagem dos alunos sobre o conteúdo de funções por meio de tarefas exploratórioinvestigativas. Para tanto, utilizamos a sequência didática elaborada para o Programa de Desenvolvimento Educacional, da Secretaria de Estado da Educação do Paraná, a qual foi aplicada numa turma do Primeiro Ano do Ensino Médio da rede pública de ensino. Para a coleta de dados foram utilizados os seguintes meios: bloco de anotações, diário de campo, gravadores de áudio, filmadora, máquina fotográfica e questionário. As análises das atividades realizadas pelos alunos com auxílio do GeoGebra revelaram que encaminhamento educacional em conjunto com a sequência didática, permite um desenvolvimento significativo sobre funções, tanto dos conceitos matemáticos, quanto das interações sociais entre as equipes envolvidas.

**Palavras-chave:** Educação Matemática. Investigações Matemáticas. GeoGebra.

### **1. INTRODUÇÃO**

 $\overline{a}$ 

O tema funções é um conteúdo básico contemplado nas Diretrizes Curriculares da Educação Básica de Matemática (DCE) da Rede Pública do Estado do Paraná. Apesar dos apontamentos nas DCE e da possível relação desse conteúdo com o cotidiano dos alunos, nas salas de aula sua abordagem geralmente é feita de uma única forma envolvendo o uso de fórmulas e o desenho de gráficos utilizando lápis, papel e régua.

As DCE também contemplam a utilização de Tecnologias da Informação e Comunicação (TIC) como um encaminhamento metodológico para o ensino da matemática. Entretanto, há restrição em sua utilização nas salas de aulas. Os professores da disciplina, em especial os participantes do Grupo de Trabalho em Rede<sup>3</sup> (GTR-2012), apontam como fatores restringentes: o elevado número de alunos em relação aos computadores dos laboratórios, a falta de capacitação para utilização de programas educacionais, as condições físicas precárias dos

<sup>&</sup>lt;sup>1</sup> Professor da Rede Pública Estadual de Ensino do Paraná. reinaldogomes@seed.pr.gov.br.

<sup>2</sup> Professor Orientador PDE da UNESPAR/Fecilcam – Campo Mourão, mestre em Ensino de Ciências e Educação Matemática. eitohermann@gmail.com.

Grupo de Trabalho em Rede (GTR) é uma das estratégias utilizadas para socializar, com os demais Professores da Rede Pública do Estado do Paraná, os estudos que os Professores PDE realizam no Programa.

laboratórios e máquinas, entre outros problemas.

Porém, olhando apenas sob o prisma das possibilidades, as TIC permitem mudanças na aquisição do conhecimento, pois o lápis e papel privilegiam determinado tipo de conhecimento qualitativamente diferente daquele proporcionado por outras mídias (BORBA; PENTEADO, 2005).

Nesse trabalho foi utilizado o *software* GeoGebra que está instalado nos computadores que equipam os Laboratórios de Informática das escolas da rede pública do Estado do Paraná. Além disso, é um *software* gratuito, multiplataforma (Windows, Mac, Linux), de fácil acesso, e que os usuários podem adquirir uma cópia do programa, manual e aplicações desde sua página oficial na internet $^4$ .

O trabalho foi pautado na Unidade Didático-Pedagógica produzida pelo primeiro autor do artigo e envolveu diferentes mídias como lápis e papel, projetor multimídia, porém o foco principal recaiu sobre a utilização do computador e software Geogebra. Esse material é constituído por atividades que foram elaborados em forma de sequência didática fundamentados nas investigações matemáticas propostas por Ponte, Brocardo e Oliveira (2009). Dessa forma, os alunos foram levados a formular conjecturas, representá-las, testá-las e verificar sua validade.

A partir dessas perspectivas investigativas, o trabalho foi guiado pelo seguinte questionamento: de que maneira o GeoGebra poderá auxiliar a aprendizagem dos alunos sobre o conteúdo de funções em tarefas exploratório-investigativas?

Além disso, com a implementação da unidade didático-pedagógica procurouse analisar como os alunos utilizam o GeoGebra em suas explorações e análises investigativas, assim como, analisar como utilizam a linguagem matemática para expressarem suas ideias.

## **2. TIC E INVESTIGAÇÕES MATEMÁTICAS PARA O ENSINO DE MATEMÁTICA**

Conforme as Diretrizes para o uso de tecnologias educacionais,

O acesso às tecnologias da informação e comunicação amplia as transformações sociais e desencadeia uma série de mudanças na forma como se constrói o conhecimento. A escola, bem como os outros lugares onde se fomenta o currículo, não pode desconsiderar esses movimentos (PARANÁ, 2010, p. 5).

 $\overline{a}$ <sup>4</sup> Página oficial do *software*: www.geogebra.org

Porém, ter acesso às TIC apenas não é o suficiente para promover mudanças. As novas tendências pedagógicas têm enfatizado o uso das TIC para promover práticas educacionais com novas possibilidades, tanto no campo da educação, voltadas para o conhecimento acadêmico, quanto na inclusão social e digital dos indivíduos. A utilização de tais recursos deve promover "[...] novas formas de ver, ler e escrever o mundo" (PARANÁ, 2010, p. 5).

Em se tratando do ensino de matemática, mais propriamente do ensino de funções, Borba e Penteado (2005) ressaltam que a ênfase é no estudo analítico e pouca importância se dá aos gráficos e tabelas. Destacam, então, que devido às ferramentas utilizadas fica "[...] difícil a geração de diversos gráficos num ambiente em que predomina o uso de lápis e papel e, então, faz sentido que não se dê muita ênfase a esse tipo de representação" (p. 32).

Segundo esses autores, o trabalho com funções deve considerar suas diferentes formas de representação. "Essa nova abordagem só ganha força com ambientes computacionais que geram gráficos vinculados a tabelas e expressões algébricas" (BORBA; PENTEADO, 2005, p. 32).

Além disso, Borba (1999) ressalta diferenças qualitativas e ontológicas no ensino e na aprendizagem por meio de diferentes mídias. O lápis-e-papel, por exemplo, privilegia determinadas formas de aquisição/produção de conhecimento. Já o computador-e-*software* proporciona outras formas de aquisição/produção de conhecimento e mesmo conhecimentos diferentes. É nessa premissa que se apoia o constructo seres-humanos-com-mídias utilizado por Borba (1999), o qual afirma que todo conhecimento humano é indissociável da mídia pela qual foi adquirido/produzido.

Com base nessas ideias, acreditamos que para ensinar matemática por meio do computador-e-*software* não é o suficiente apenas transpor encaminhamentos tradicionalmente utilizados no ensino com lápis-e-papel.

Aliada à utilização de TIC, adotamos uma perspectiva exploratórioinvestigativa baseada em Ponte, Brocardo e Oliveira (2009). O trabalho com investigações matemáticas como atividade de ensino e de aprendizagem, aproximase muito do trabalho do matemático.

> O aluno é chamado a agir como um matemático, não só na formulação de questões e conjecturas e na realização de provas e refutações, mas também na apresentação de resultados e na discussão e argumentação

com os seus colegas e o professor (PONTE; BROCARDO; OLIVEIRA, 2009, p. 23).

Partindo do princípio de que durante as aulas com investigações matemáticas os alunos irão experimentar e testar várias situações, acreditamos que o computador pode potencializar suas características ao dinamizar a visualização de diferentes gráficos e testar diversos valores que podem surgir durante as tarefas.

Para Ponte, Brocardo e Oliveira (2009), essas atividades investigativas desenvolvem-se em três fases:

> (i) introdução da tarefa, em que o professor faz a proposta à turma, oralmente ou por escrito, (ii) realização da investigação, individualmente, aos pares, em pequenos grupos ou com toda a turma, e (iii) discussão dos resultados, em que os alunos relatam aos colegas o trabalho realizado (p. 25).

A tarefa investigativa pode ser apresentada aos alunos pelo professor por escrito ou mesmo oralmente. O professor pode utilizar vários recursos para que o aluno inicie o processo observando, manipulando e experimentando os dados apresentados. Esse preparo inicial deve conduzir o aluno a "formular as suas questões com base na situação que lhe é apresentada" (PONTE; BROCARDO; OLIVEIRA, 2009, p. 26).

Desse modo, é interessante que o professor utilize vários recursos para propiciar um ambiente onde os alunos se sintam a vontade para pensar, explorar, manipular e exprimir suas ideias de tal modo que possam trabalhar individualmente ou interagir com seus colegas, discutindo, expondo suas conjecturas, aceitando críticas, testando novas opiniões e emitindo as suas conclusões, utilizando para tais finalidades a linguagem matemática.

Nesse sentido, Ponte, Brocardo e Oliveira (2009) chamam a atenção para o fato de que, geralmente, os alunos, ao fazerem suas apresentações, não explicitam completamente suas conjecturas porque se apoiam na linguagem não verbal. Na medida em que o professor incentiva o registro escrito os alunos começam a se dedicar mais na formulação e justificação de suas ideias e acabam considerando outros elementos que poderiam passar despercebidos quando utilizam a linguagem não verbal. Este trabalho é útil tanto para o aluno, que aprende a utilizar a linguagem matemática para expor suas ideias aos outros, quanto para o professor, que precisa analisar o desenvolvimento das atividades, assim como seu planejamento na sala de aula.

Outro aspecto importante é "que o professor procure levar os alunos a compreender o caráter provisório das conjecturas" (PONTE; BROCARDO; OLIVEIRA, 2009, p. 38). Sendo assim, ele deve sempre estimular o teste das conjecturas para que os alunos não se convençam de que estas são as conclusões definitivas.

Por fim, a fase que finaliza o trabalho de investigação, de acordo com os mesmos autores, é "[...] o balanço do trabalho realizado" (PONTE; BROCARDO; OLIVEIRA, 2009, p. 41). Nesse momento, os alunos farão a exposição de suas "[...] estratégias, conjecturas e justificações" (PONTE; BROCARDO; OLIVEIRA, 2009, p. 41). O professor deverá conduzir a troca de experiência dos alunos, seus resultados e procedimentos, mas também estimular o questionamento das ações e, ao final, promover a sistematização das ideias.

Nessa fase, os alunos caminham para o entendimento do significado de uma investigação, desenvolvem a linguagem matemática, assim como a capacidade de argumentar suas ideias.

#### **3. ENCAMINHAMENTOS METODOLÓGICOS**

O presente artigo é fruto da implementação da Unidade Didático-Pedagógica elaborada pelo professor PDE em uma turma do primeiro ano do Ensino Médio, no Colégio Estadual Altamira do Paraná – EFM, no decorrer de trinta e duas aulas. A implementação aconteceu ao longo do primeiro semestre de 2013. Os espaços pedagógicos utilizados foram: a sala de aula e o laboratório de informática. Este último, equipado com vinte computadores do Paraná Digital, que rodavam o GeoGebra sobre a plataforma Linux.

A escolha do GeoGebra não foi casual, pois os laboratórios de informática das escolas paranaenses já possuem esse recurso instalado. Para esta produção, foram utilizadas as versões 4.0 e 4.2 do programa, esta última disponibilizada em dezembro de 2012.

Para a coleta de dados foram utilizados os seguintes meios: bloco de anotações, diário de campo, gravadores, filmadora, máquina fotográfica, observação direta e questionário. A utilização desses recursos se deu em conformidade com a proposta de Bogdan e Biklen (1994), para o bom andamento de uma pesquisa qualitativa.

O projeto de intervenção na escola<sup>5</sup> previa seis momentos distintos, entre a elaboração do material didático; a apresentação à equipe pedagógica, pais/responsáveis e alunos; a aula inicial – tutorial com o GeoGebra; o desenvolvimento das atividades no laboratório de informática e na sala de aula; e, por fim, a análise dos resultados observados.

Dentre as preocupações durante a realização das atividades estava a forma de manter o anonimato dos alunos. Por essa razão, nos relatos individuais serão utilizadas apenas letras maiúsculas para distinguir os participantes e, quando do trabalho coletivo, serão nomeadas as equipes.

Para a realização das tarefas, a turma foi dividida em quatro equipes com quatro integrantes e duas equipes com cinco. A escolha dos membros ficou a cargo dos próprios alunos, que acabaram por dividir as equipes em masculinas (3 equipes) e femininas (3 equipes).

A escolha do trabalho em equipes foi estabelecida de acordo com Ponte, Brocardo e Oliveira (2009). Desse modo, a cada aluno foi atribuída uma função: o relator (encarregado de fazer o relato dos resultados na plenária), o redator (responsável por anotar todos os desenvolvimentos feitos pelo grupo nos momentos de investigação), o secretário (deve cuidar dos materiais utilizados nas tarefas) e o líder (deve organizar o grupo e cuidar para que todos efetuem suas obrigações).

Ao iniciar os trabalhos, os alunos foram orientados a realizar as tarefas e a fazer exploração no computador por meio do *software,* assim como por escrito em seus cadernos, anotando suas sistematizações e conclusões acerca das atividades investigativas. Além das perguntas referentes às tarefas, os alunos sempre foram questionados a respeito da forma que utilizaram as ferramentas, procedimentos e sobre suas conjecturas durante a realização das mesmas. Houve a preocupação de que suas produções ficassem registradas em arquivos digitais do GeoGebra, no caderno ou bloco de anotações, gravação em áudio das interações nas equipes, e em alguns casos, a gravação em vídeo da realização das atividades.

Ao final de cada módulo foi proposto aos alunos que compartilhassem suas ideias com os demais colegas por meio da discussão em grupo. Na sequência,

 $\ddot{\phantom{a}}$ 

<sup>&</sup>lt;sup>5</sup> O projeto de intervenção na escola é a primeira atividade elaborada pelo professor PDE, que resultará nas demais atividades: Unidade Didático-Pedagógica, Intervenção na escola e artigo final.

apresentaram suas ideias e conjecturas, estabelecendo as bases para sua sustentação, promovendo o diálogo com os demais estudantes, argumentando, testando e provando suas hipóteses, e até mesmo refutando outras conjecturas quando divergiam da proposição da tarefa. Esse momento serviu para que o professor encerrasse o tópico estudado com a síntese dos grupos, e assim, permitisse o avanço dos estudos nas aulas subsequentes.

A Unidade Didática foi constituída por uma sequência didática específica para ser trabalhado o conteúdo inicial referente ao ensino de funções utilizando o GeoGebra. Devido a esse fato, houve a alteração no modo trabalhar esse conteúdo, diferente dos encaminhamentos tradicionalmente utilizados porque as tarefas foram desenvolvidas especificamente para serem realizadas com o GeoGebra. Isso se deu por conta do que explicita Borba (1999) que as mídias sempre estão presentes na produção de conhecimento e que o conhecimento é dependente da mídia pela qual foi adquirido/construído.

Ressaltamos que a Unidade Didática estabeleceu a criação de ferramentas geométricas baseadas em retas e segmentos de retas para o estudo do ponto. Dessa forma, evitamos ao máximo a utilização das ferramentas automáticas do GeoGebra. Essas construções levaram os alunos a revisarem e a aprenderem conceitos geométricos.

As tarefas propostas na Unidade Didática foram desenvolvidas no decorrer de trinta e duas aulas, sendo que os tópicos foram estruturados em nove seções: 1 – Conhecendo o GeoGebra (2 aulas); 2 – Plano cartesiano (2 aulas); 3 – Trabalhando com pontos (3 aulas); 4 – Crescimento e decrescimento (2 aulas); 5 – Domínio, contradomínio e imagem (4 aulas); 6 – Estudo do domínio de uma função real (5 aulas); 7 – Taxa de variação (5 aulas); 8 – Função afim: coeficiente angular e coeficiente linear (5 aulas); 9 – Zero da função afim e estudo do sinal da função (4 aulas).

Na primeira seção foi oferecida aos alunos uma noção das funcionalidades do *software* GeoGebra, pois eles nunca haviam trabalho com esse tipo de recurso. As demais procuraram, sob a perspectiva das investigações matemáticas, promover a disposição para a exploração do conteúdo por meio de práticas realizadas com o auxílio dos computadores.

Além dos computadores do laboratório de informática com o GeoGebra, os alunos receberam cópias do material impresso com os roteiros das tarefas de cada dia. O professor, sempre que necessário, fez uso do projetor multimídia e do quadro branco.

Ressaltamos que as tarefas foram propostas evitando o uso da terminologia própria do conteúdo sobre funções, evitando a simples memorização de termos e definições. Dessa forma, durante a realização das tarefas os alunos puderam desenvolver e trocar ideias, emitir e receber opiniões, estabelecer relações quanto ao comportamento das funções e ainda, testar e validar conjecturas e modelos.

# **4. O DESENVOLVIMENTO DAS TAREFAS EXPLORATÓRIO-INVESTIGATIVAS E ANÁLISES**

Os episódios que ocorreram na sala de aula, bem como, as produções dos alunos, que apresentamos a seguir foram organizadas em subtópicos. Procuramos organizar as informações obtidas em quatro episódios de acordo com características da aprendizagem proporcionada pelo encaminhamento adotado: o primeiro episódio relaciona-se ao primeiro contato com o GeoGebra; o segundo, com as notações e representações algébricas dos alunos no ambiente computacional do GeoGebra; o terceiro envolve o conceito de crescimento e decrescimento de valores funcionais; e o quarto e último, envolve a socialização das atividades realizadas pelos alunos. Esses episódios evidenciam momentos em que ocorrem aprendizagem e características de aulas investigativas com o uso do computador-e-Geogebra.

#### **4.1 Conhecendo o GeoGebra**

A primeira seção, chamada de **Conhecendo o GeoGebra**, foi o contato inicial estabelecido pelos alunos com este *software*. No projeto, foi estabelecido um total de duas aulas para que os alunos: aprendessem os comandos básicos do GeoGebra; se familiarizassem com as ferramentas do programa; e, reconhecessem as janelas de visualização. Porém seu desenvolvimento durou quatro aulas.

Durante a realização das tarefas desse módulo foi verificado que:

- os alunos possuíam pouco conhecimento acerca de conceitos geométricos como pontos, retas e figuras planas;

- a turma teve dificuldades para estabelecer as relações de dependência entre as variáveis que formam coordenadas cartesianas;

- houve o interesse da maioria dos alunos nesse primeiro contato com o software GeoGebra.

Embora realizassem as tarefas solicitadas, alguns alunos mostraram resistência em aceitar que o uso do *software* era um encaminhamento para aprender matemática.

A utilização do projetor multimídia para mostrar as janelas e ferramentas do GeoGebra permitiu um ganho de tempo no desenvolvimento da aula, pois, não ficamos dependentes do material impresso ou tendo que transcrever no quadro as atividades do roteiro. Os alunos puderam acompanhar o desenvolvimento dessas primeiras atividades, que serviram de formação inicial ao trabalho utilizando computador-e-*software.* Entretanto, em cada aula o professor dedicou pelo menos quinze minutos para montagem e desmontagem do equipamento de projeção. Esse problema seria minimizado, caso o laboratório de informática contasse com o projetor já instalado na sala.

O número de computadores não foi suficiente para todos os alunos. Esse problema foi constante até o final da aplicação do projeto. Houve momentos em que alguns equipamentos não funcionaram. Problemas envolvendo as máquinas são constantes devido à idade dos computadores e, mesmo com a manutenção feita pela equipe de técnicos do Núcleo de Educação, os defeitos não são todos sanados.

Uma das formas de contornar esse problema foi com o trabalho em equipes. Assim, cada terminal foi compartilhado por dois alunos, um operando a máquina e o outro fazendo os registros no caderno. Esses alunos revezaram as tarefas, assim como a função de cada um na equipe (redator, relator, secretário e líder).

#### **4.2 Notação e Representação Algébrica**

A partir da segunda seção: **Plano cartesiano**, os alunos trabalharam com a representação de pontos no plano cartesiano, a formação dos pares ordenados e a relação entre as variáveis independentes e as variáveis dependentes, por meio de tarefas propostas na Unidade Didática.

As atividades consistiam em construir pontos sobre a malha quadriculada do GeoGebra, sendo que os alunos deveriam observar os valores que apareciam nas janelas do *software* assim como, movimentá-los e anotar os diferentes valores que obtinham pela exploração. Também foi sugerida a construção de retas perpendiculares aos eixos coordenados passando pelos pontos construídos encontrando a intersecção com a ajuda de ferramentas do GeoGebra. Os alunos puderam associar os valores dos pontos construídos e sua relação com a intersecção dos eixos coordenados, estabelecendo as relações de dependência das variáveis. Ficou estabelecido com a turma que esse tipo de construção seria chamado de *retas suporte*. Embora o *software* possua ferramentas automáticas para esse fim, as tarefas da Unidade Didática levaram os alunos a explorar tais recursos geométricos para estudar os pontos sobre o plano cartesiano.

Durante o desenvolvimento das tarefas presenciamos o aprendizado da notação algébrica para representar as coordenadas de um ponto. No decorrer das atividades, os alunos, que até então não conheciam a representação para um ponto, passaram de um modelo de escrita não padronizado, para o modelo mais formal.

A representação das coordenadas ou mesmo os aspectos teóricos dessa introdução ao plano cartesiano não foram apresentadas aos alunos antes das propostas de atividades. Desse modo, não foram introduzidas de imediato expressões como: "eixo *x*" ou "eixo das abscissas". Foi convencionado com os alunos "primeiro termo (horizontal)", "segundo termo (vertical)".

Vale ressaltar que apenas um aluno da turma havia tido contato anterior com noções de plano cartesiano na série anterior.

No início da **seção 2**, quando foi solicitado que representassem as coordenadas dos pontos no caderno, havia equipes que representavam, por exemplo, o ponto *A* de abscissa 2 e de ordenada 5, da seguinte forma: a) (2,5); outras equipes, não faziam uso dos parênteses; ou mesmo, não mencionavam o nome do ponto.

A partir da utilização do GeoGebra, os alunos começaram a escrever de maneira mais organizada. Uma possível explicação para este fato, é que o GeoGebra não aceita notação incorreta. Após os alunos inserirem os pontos na *Janela de Visualização* o GeoGebra automaticamente apresenta em sua *Janela de Álgebra* a descrição do ponto e de suas coordenadas na forma *A=(x, y)*. Quando os alunos tentavam inserir as coordenadas de um ponto de maneira incorreta, o resultado não era o esperado. Ao longo dos trabalhos com o GeoGebra, os alunos tiveram que acostumar a utilizar a notação correta para pontos.

Com relação à leitura das coordenadas cartesianas houve bastantes dificuldades, principalmente em reconhecer que a primeira era em relação ao *eixo x* e a segunda ao *eixo y*. Essa dificuldade acompanhou os trabalhos até o último módulo. Mesmo com a devida representação na tela do computador, boa parte dos alunos continuava fazendo a leitura dos pontos, por exemplo, *A=(2,5)*, como: *dois vírgula cinco*.

Além das já mencionadas, os alunos apresentaram dificuldades em associar os valores do *eixo x* que está na horizontal, e os valores do *eixo y* que está na vertical. Nessa situação, houve a necessidade do professor fazer várias interferências verbais no decorrer das atividades para direcionar os alunos a fazer a associação correta com os eixos coordenados.

Percebemos a partir da **seção 2**, que a maioria dos estudantes não conseguia diferenciar retas horizontais, verticais e inclinadas. Houve a necessidade da intervenção do professor para caracterizar e exemplificar no quadro essas retas. Esse problema voltou a ocorrer, em algumas equipes, durante a realização das tarefas dos módulos subsequentes.

Os estudantes fizeram atividades envolvendo o plano cartesiano representado em papel sulfite, simulando atividades do GeoGebra. Do mesmo modo que no computador, aqueles alunos que apresentaram dificuldades em reconhecer a leitura das coordenadas continuaram a tê-las.

Durante a primeira socialização, o professor solicitou que os alunos representassem as coordenadas de um determinado ponto que foi projetado no quadro usando um projetor multimídia. O primeiro ponto apresentado foi *A=(5, 4),* duas equipes inverteram a ordem das coordenadas, atribuindo o valor da coordenada *x* para a coordenada *y*. Quando foram perguntados sobre um novo ponto *B=(-6, 2)*, todas as equipes obtiveram êxito.

O acerto do ponto *B* se deu pelas explicações das equipes, quando apontaram suas conjecturas para indicar a solução do ponto *A*. Percebemos que mesmo não revelando qual equipe tinha acertado o ponto *A*, os alunos das demais equipes que haviam errado esse ponto conseguiram acertar a resposta do ponto *B*.

No decorrer da terceira socialização, o professor desenhou um plano cartesiano no quadro e solicitou que as equipes anotassem em seus cadernos a localização de alguns pontos. A atividade foi repetida, porém desta vez, com as equipes plotando os pontos no plano desenhado no quadro.

Nas atividades da terceira socialização, percebemos que alguns alunos não conseguiram localizar os pontos corretamente por não conseguirem fazer uso das retas suporte para a localização/representação do ponto no quadro. Esta é uma das desvantagens em relação ao programa de computador, a construção no quadro ou no caderno, exige habilidade no uso de réguas e medidas, por sua vez, as ferramentas do GeoGebra necessitam de uma coordenação no uso do *mouse*, porém, muito mais intuitiva que no caderno.

#### **4.3 Crescimento e Decrescimento**

O trabalho com funções no GeoGebra precisou inicialmente de algumas ferramentas básicas para que o conteúdo pudesse ser estudado. O objetivo da **seção 3: Trabalhando com pontos** foi entender a noção de crescimento e o decrescimento de uma variável dependendo do crescimento e decrescimento da outra, sendo as duas variáveis coordenadas de um ponto no plano cartesiano. Inicialmente, os pontos deveriam ser movidos sobre segmentos de retas representando os intervalos a serem analisados para depois estender às noções de crescimento e decrescimento de funções.

Dessa forma, o trabalho dinâmico com o GeoGebra permitiu o rápido desenvolvimento das atividades se comparado ao trabalho manual feito com régua. Entretanto, ressalta-se mais uma vez, a dificuldade apresentada pelos alunos por não diferenciarem as posições relativas das retas ou segmentos visualizados com ajuda do programa.

Durante a realização da **Tarefa 2,** os alunos, construíram dois pontos, *F=(-1, - 2) e G=(5, 4),* sobre a malha quadriculada e traçaram uma reta passando por esses dois pontos. Depois construíram um ponto *P* sobre a reta e traçaram duas retas perpendiculares passando por esse ponto: uma em direção ao eixo das abscissas e, a outra, em direção ao eixo das ordenadas. Utilizando a ferramenta do *software* denominada *Intersecção de Dois Objetos* construíram as respectivas intersecções sobre os eixos coordenados. Em seguida, utilizando a ferramenta *Mover*, deslocaram o ponto *P* para a direita da tela do computador, anotando os valores das variáveis *x* e *y*; e depois fizeram o mesmo para a esquerda*.* A **Tarefa 3**, possuía construção semelhante, porém, os pontos eram *M=(-4, 5) e G=(2, -1)*.

Durante a realização das **Tarefas 2** e **3**, as equipes deveriam concluir que na primeira ao moverem o ponto *P* as variáveis aumentavam/diminuíam seus valores; e, na segunda, à medida que os valores de *x* aumentavam, os de *y* diminuíam. Também era esperado que dissessem que as retas possuíam inclinações diferentes. Neste caso, aguardamos as conjecturas e conclusões das equipes para só depois conceituarmos que o segmento construído representaria uma função crescente, ou decrescente.

Algumas equipes sempre recorriam à construção das retas "suporte". Dessa forma, ao moverem o ponto no plano ou sobre uma reta visualizavam a mudança de valores das variáveis pela intersecção dessas retas com os eixos coordenados. As equipes 2 e 7 foram as que mais utilizaram desse recurso.

A equipe 6 entendeu a variação dos valores de *x* e sua relação com os valores de *y*. Porém, apresentou vários questionamentos sobre a posição das retas durante a realização das tarefas, pois não eram nem horizontais, nem verticais. Sendo assim, o professor teve que intervir e fazer sugestões no sentido dos alunos relembrarem os nomes das posições dessas retas, no caso, se tratava de retas inclinadas.

- O aluno *I,* da equipe 2, associou a reta inclinada com a diagonal utilizada no jogo do bingo. Essa foi a solução que apresentou para sua equipe, para os membros da equipe 6, e depois para toda a turma;

- O aluno *L,* da equipe 6*,* utilizou a expressão retas positivas e negativas. Em suas palavras: "uma vai e a outra volta". Nesse caso, o aluno, associou a reta ascendente como "reta positiva", pois a reta estava "subindo", assim como, os valores do ponto *P,* quando movidos para a direita aumentavam os valores da variável *x*; e, associou a reta descendente como "reta negativa"*,* pois, a reta estava "subindo" quando movia o ponto *P* para a esquerda, sendo que os valores da variável *x* diminuíam.

Observamos que a conjectura proposta por *L*, embora resolvesse momentaneamente o problema não era a solução definitiva, pois ficou préestabelecido com todas as equipes que a leitura dos pontos deveria ser feita sempre para a direita (sentido da escrita no caderno). Assim como em seu argumento, o aluno utilizou o fato de que o ponto seria movido em direção ao "*x* negativo". O professor perguntou, se no primeiro exemplo, o ponto *P* fosse colocado em um valor negativo de *x*, o que aconteceria? O aluno mostrou hesitação e percebeu que sua conjectura não serviria para este caso.

- O aluno *C,* também da equipe 6*,* utilizou os termos: "retas subindo e retas descendo", "elas vem do positivo para negativo e do negativo para o positivo".

Assim como seu colega *L*, o aluno *C*, estabeleceu as relações entre *x* e *y*, entretanto, sua conjectura não foi suficiente para explicar a resolução da tarefa. Percebemos que *C* teve ideia análoga a *L*, com a diferença que percebia a variação dos valores em relação ao eixo *y*, enquanto *L* fazia referência ao eixo *x*.

Para testar as duas conjecturas o professor utilizou como exemplo uma rua para indicar a inclinação ou horizontalidade da reta. Em determinado momento, virou o monitor do computador para testar as conjecturas dos alunos. O aluno *L* havia classificado uma das retas como crescente, por sua vez o aluno *C* a classificou como decrescente. Após a experimentação promovida pelo professor, eles perceberam que houve a inversão de suas classificações. A partir desse momento, perceberam que era necessário outro elemento para justificar o que estavam analisando. Isso só foi possível, quando estabeleceram a relação de dependência entre as variáveis tomando a variável *x* como independente. O professor reforçou que as equipes fizessem a leitura/visualização dos segmentos de retas na *janela de visualização* do GeoGebra sempre no sentido esquerda-direita, igual ao que utilizamos para escrever nas linhas do caderno. O professor reforçou que as equipes fizessem a leitura/visualização dos segmentos de retas na *janela de visualização* do GeoGebra sempre no sentido esquerda-direita, igual ao que utilizamos para escrever nas linhas do caderno.

Além de reforçar a ideia das retas horizontais, verticais e inclinadas, a partir da **seção 3** também foram caracterizadas as retas perpendiculares e paralelas. Estas últimas serviram como ferramentas para localizar e referenciar os pontos desenhados no plano com os respectivos valores das coordenadas, retas suportes, ao invés de se utilizar as ferramentas automáticas do *software*.

Do trabalho envolvendo retas percebemos que: é necessário que os alunos saibam diferenciar e classificar as retas e segmentos, assim como suas posições relativas no plano; não é importante ou necessário, o estudo prévio do plano cartesiano ou de noções sobre funções.

Todas as equipes apresentaram dificuldades quando trabalhavam com atividades envolvendo os conceitos de crescimento e de decrescimento, como foi observado nos parágrafos anteriores. A maioria das dificuldades estava relacionada com o fato de que confundiam o sentido dos eixos coordenados, assim como a ordenação da reta real (números relativos).

Este último fato foi observado, principalmente, em relação ao eixo das abscissas, pois, alguns alunos, fizeram suas observações a partir da origem do sistema, ora fazendo a leitura para a direita, ora fazendo a leitura para a esquerda. Desse modo, acabaram fazendo confusão e não conseguiram fazer a ordenação em relação às abscissas. Por exemplo, o aluno *P*, da equipe 2, respondeu que -3 era maior que -1, quando perguntado em relação ao eixo das abscissas. Por sua vez, quando analisou o eixo das ordenadas não apresentou a mesma dificuldade, uma vez que, sendo o eixo vertical, entendeu que valores abaixo da origem são menores que os valores acima, estabelecendo assim, uma ordenação crescente dos valores em relação a este eixo.

O professor precisou rever conceitos sobre números relativos, fazendo a ordenação sobre os eixos coordenados. Sugeriu que os alunos construíssem um ponto que tivesse valor negativo sobre o eixo das abscissas e que fossem deslocando esse ponto para a direita e observassem o que estava acontecendo com os valores de *x*. O mesmo processo foi repetido para o eixo das ordenadas.

No caso da aluna *L*, da equipe 4, por escrever com a mão esquerda, fazia a leitura partindo no sentido direita-esquerda, ou seja, ao contrário do sentido convencionado. Após seu grupo terminar as tarefas, observaram anotações nos cadernos diferentes, ordem das variáveis trocadas, do restante da equipe devido ao fato mencionado.

#### **4.4 Socialização**

A primeira socialização foi realizada no laboratório de informática com todas as equipes dispostas em forma de semicírculo e visualizando as questões referentes a localização/representação de pontos na imagem do projetor. Todas as equipes puderam expor suas produções e responder as questões sobre coordenadas cartesianas propostas pelo professor.

Na segunda socialização, a dinâmica foi na forma de seminário, prevista para ocorrer o mais próximo da metodologia proposta pelos pesquisadores mencionados anteriormente. Entretanto, as expectativas com relação ao método não foram atingidas no que se refere à expressão oral e escrita, nem tampouco à transmissão do conhecimento acerca das ferramentas utilizadas/aprendidas durante a realização das tarefas. Os alunos não se mostraram confiantes em ficar na frente da sala de aula para expor seus resultados para as demais equipes. Nessa situação, vários alunos ficaram tímidos e não conseguiam falar para a classe, também não conseguiam representar suas ideias no quadro. Devido a esses percalços, alguns alunos se dispersaram dos debates.

Dessa forma, procuramos conduzir a socialização escrevendo no quadro as ideias/soluções de cada grupo. Geralmente o quadro era dividido em seis colunas ou linhas, para que as observações de cada grupo ficassem evidenciadas. As equipes permaneciam em seus lugares na sala de aula e expunham oralmente suas ideias para as demais. O professor era responsável de fazer as anotações no quadro. As discussões eram feitas voluntariamente entre os grupos. Percebemos que apenas uma equipe feminina não participava das socializações. Quando havia a necessidade de exemplificar uma situação, essa ficou a cargo do professor, porque nem sempre a conjectura da equipe satisfazia aos objetivos propostos no módulo estudado.

Na terceira socialização, o professor desenhou o plano cartesiano no quadro utilizando régua e pincel, e a partir daí, seguiu o debate proposto no roteiro sobre a **seção 2**, que explorava a representação de pontos no plano cartesiano, a formação dos pares ordenados e a relação entre as variáveis dependentes e independentes. Nesse dia, os alunos foram convidados a representar no quadro algumas coordenadas estudadas. Esse momento serviu também como revisão do conteúdo.

A partir da metade da Unidade Didática, o professor, começou a utilizar o projetor multimídia durante as aulas e socializações. Esse aparelho reúne em um único dispositivo, computador portátil e projetor, eliminando a ligação de vários fios. Este recurso está disponível em todas as escolas da rede estadual. A vantagem é que ele possui vários aplicativos educacionais, e entre eles, o GeoGebra. Assim, a montagem desse recurso é mais rápida.

Com a utilização do projetor multimídia, as equipes, desenvolveram melhor a comunicação, pois não necessitavam sair de seus lugares para discutirem uma determinada tarefa. Essa terceira forma de promover a dinâmica da socialização foi a que mais envolveu os alunos na exposição de suas produções. Isso foi verificado pela exposição oral das equipes, que agora podiam mostrar para as demais as ferramentas que utilizavam para responder as atividades. Ao utilizarem o projetor, suas explicações eram o mais próximo do que desenvolveram e, com isso,

conseguiam expressar-se melhor para os colegas. Percebemos que esse método favoreceu a revisão de conceitos por parte dos alunos.

Essa dinâmica atendeu aos objetivos das **seções 7**, **8** e **9**, que eram de representar, visualizar e explorar intuitiva e algebricamente a taxa de variação, os coeficientes angulares e lineares, e os zeros da função afim, pela variação de seus parâmetros.

#### **5. CONSIDERAÇÕES FINAIS**

A partir das análises sobre as tarefas exploratório-investigativas sobre funções utilizando o GeoGebra, podemos considerar fatores positivos e negativos acerca de seu uso em sala de aula.

A falta de número suficiente de computadores e sua atualização foi um ponto que prejudicou a dinâmica das aulas. Todavia, a estratégia de trabalhar com equipes como proposta na teoria investigativa levou à superação desse problema, aumentando as responsabilidades dos alunos (redator, relator, líder e orador), permitindo que todos estivessem envolvidos a maior parte do tempo no desenvolvimento das tarefas.

Embora os momentos de socialização não acontecessem de acordo com a teoria, sendo necessárias algumas adaptações dos momentos de diálogos entre as equipes, organizados pelo professor, foi possível a troca de experiências. Isso deslocou a centralidade dos processos que ocorrem na sala de aula da figura do professor para os alunos. A maior parte do tempo, os estudantes verificaram se suas conjecturas estavam corretas ou se precisavam fazer alterações e isso foi facilitado pelo uso do computador-e-*software*.

Um trabalho envolvendo apenas a construção gráfica ou sua leitura, isolada da experimentação por parte dos alunos, acabaria numa atividade desprovida de questionamentos e argumentações.

Apesar de o GeoGebra ser apresentado para os alunos somente nesta série do Ensino Médio, eles mostraram bastante familiaridade no uso de suas ferramentas e janelas gráficas. Responderam as atividades mais rapidamente que o trabalho desenvolvido utilizando papel-e-lápis, pois com a utilização do computador-*software* puderam experimentar diferentes valores para uma mesma tarefa, testando assim suas conjecturas sobre a tarefa proposta. Além disso, obtiveram conhecimento

sobre a construção e representação de funções afim. Conhecimento este, diferente do que acontece tradicionalmente nos estudos que priorizam a mídia papel-e-lápis.

Com a utilização do GeoGebra, os alunos passaram a detalhar melhor os termos e as expressões, como no caso das coordenadas e da representação de funções, uma vez que para inserir essas informações, o programa utiliza uma linguagem semelhante à utilizada regularmente na matemática.

Por fim, esse trabalho mostrou que a utilização de ferramentas tecnológicas sem uma prévia caracterização dos objetivos, ou uma sequência de conteúdos préestabelecida, não promove uma aquisição de conceitos servindo como mera repetição. Ao conciliar o trabalho com o GeoGebra em tarefas exploratórioinvestigativas, o professor tem à mão ferramentas que levará os alunos à questionamentos, diálogos, provas, contestações e maiores oportunidades de enriquecer escrita e graficamente os conceitos sobre funções, podendo aprofundar ainda mais seus estudos.

#### **REFERÊNCIAS**

BARROS, Jorge Pedro Dalledonne de; D'AMBROSIO, Ubiratan. **Computadores, escola e sociedade**. Rio de Janeiro: Scipione, 1988.

BOGDAN, Robert C.; BIKLEN, Sari K. **Investigação qualitativa em educação**. Lisboa: Porto Editora, 1994. p.47-51.

BORBA, Marcelo de Carvalho. Tecnologias Informáticas na Educação Matemática e Reorganização do Pensamento. In: BICUDO, Maria Aparecida Viggiani. (org.). **Pesquisas em educação matemática: concepções e perspectivas.** São Paulo: Editora UNESP, 1999.

BORBA, Marcelo de Carvalho; PENTEADO, Miriam Godoy. **Informática e educação matemática**. 3. ed. 1. reimp. Belo Horizonte: Autêntica, 2005.

PARANÁ. Secretaria de Estado da Educação. Superintendência da Educação. **Diretrizes curriculares de matemática**. Curitiba: SEED/Pr., 2008.

\_\_\_\_\_\_\_\_\_\_. Secretaria de Estado da Educação. Superintendência da Educação. Diretoria de Tecnologias Educacionais. **Diretrizes para o uso de tecnologias educacionais**. Curitiba: SEED/Pr., 2010. (Cadernos temáticos).

PONTE, João Pedro da; BROCARDO, Joana; OLIVEIRA, Hélia. **Investigações matemáticas na sala de aula**. 2. ed. Belo Horizonte: Autêntica, 2009.